# بهنام خدا

# نام ونام خانوادگی: مژگان قنبرعلی شمارهدانشجویی : 3311931199 پروژه کارشناسی : سری های زمانی با مینی تب دانشگاه سمنان دانشکده علوم پایه رشته آمار استادراهنما : دکترزال زاده

# سری های زمانی به همراه نرم افزار مینی تب 18

\*تعریف سری زمانی

دنباله ای از داده ها که در یک محدوده زمانی جمع آوری شده اند ، یک سری زمانی را تشکیل می دهند . به عبارت دیگر یک سری زمانی عبارت است از داده هایی که از مشاهده یک پدیده در طول زمان به دست آمده اند .

\*انواع داده های سری زمانی ۱-پیوسته : مشاهدات به طور پیوسته برحسب زمان در نظر گرفته شود مانند ولتاژ و ۰۰ ۲- گسسته : مشاهدات به طور منظم در فاصله های مساوی ثبت کنیم مانند نرخ بهره و ۰۰

\*هدفازتجزیهوتحلیل سری زمانی ۱-توصیف داده ها (که بتوانیم یک الگو را کشف کنیم ) -2مدل سازی )رفتارتصادفییکمتغیردر طی زمان را با استفاده ازیکمدل احتمال مدل سازی کنیم ( ۴-پیش بینی ( برای یک پیش بینی درست نیاز به یک مدل درست داریم ) ۴-کنترل ( که اگر یک شک اتفاقی به سیستم ما وارد شد ما بتوانیم اثرات آن را تخمین بزنیم و پیش بینی کنیم (

مولفه های یکسری زمانی \* الگوی رفتاری یکسری زمانی رامعموال میتوان به 4 مولفه تفکیک کرد : -1روند Trend عبارت است از تغییرات دراز مدت در میانگین سری زمانی ، سیر طبیعی سری زمانی در دراز مدت و یا به عبارت دیگر حرکات رو به بالا و پایین یک سری زمانی. -2تغییرات فصلی variation Seasonal تغییراتی هستند که در دوره ای تناوبی کوتاه پیش می آیند به عبارتی این تغییرات مربوط به عواملی هستند که به طریقی منظم و چرخه ای روی یک دوره کمتر از یک سال عمر می کنند. Cyclical variation  $\zeta$ ا-تغییرات دوره ای تکرار حرکات رو به بالا و پایین حول سطوح روند و این نوع تغییرات دارای دوره نوسان بیشتر از یک سال می باشند.

-4تغییرات نامنظم variation Irregular

عبارت است از حرکات پراکنده در یک سری زمانی که از الگوی منظم و مشخصی یپروی نمی کنند که این تغییرات کاملا تصادفی بوده و به وسیله عواملی مانند سیل ، زلزله و ۰۰۰۰ به وجود می آید.

مدل های سری زمانی \* نحوه ارتباط و اثراتی که مولفه های گفته شده در سری زمانی دارند، مدل سری زمانی را تعیین می کند که دو الگوی کلی را می توان در نظر گرفت : -1الگوی جمعی در این الگو فرض می شود که 4 مولفه ی گفته شده از یکدیگر مستقل هستند و به این صورت نوشته می شود

 $Y_i = Ti + Ci + Si + Ii$ ۲-<u>الگوی ضرب</u>ی در این الگو فرض می شود که ۴ مولفه ی فوق به یکدیگر وابسته هستند و به این صورت نوشته می شود

 $Y_i = Ti * Ci * Si * Ii$ 

\*انواع سری های زمانی

۱-سری زمانی ایستا(مانا) : ساکن اند و دنباله ای از مقادیر وابسته به زمان است که میانگین و واریانس آن به زمان وابسته نباشند.

۲-سری زمانی ناایستا(نامانا) : ساکن نیستند و میانگین و واربانس و کوواربانس آن به زمان مرتبط هستند و وابسته اند.

تابع اتوکوواریانس در تاخیر K : این تابع، همبستگی بین مشاهداتی را که k واحد زمانی با یکدیگر اختلاف دارند اندازه گیری می گیرد.

\*\*نکته:درابتدا باید یکسری زمانی ناایستارا بهیکسری زمانی ایستا تبدیل کردتا امکان پیش بینی و مدل سازی به وجود بیاید زبرا امکان پیش بینی برای سری های زمانی ناایستا به راحتی امکان پذیر نیست.

یک سری زمانی ممکن است در میانگین یا در واربانس یا در هر دو مورد ناایستا باشد که به این موضوع می پردازیم:

**ناایستایی در میانگین**

اگر یک سری زمانی در میانگین ناایستا باشد ، مهمترین روش تبدیل این سری زمانی به یک سری ایستا تفاضلی کردن می باشد.

 $\nabla \cdot \nabla$ را با  $\nabla^d$  نشان می دهیم . $\nabla$ بان می دهیم .

**ناایستایی درواریانس**

اگر به مرور زمان تغییر پذیری یک سری زمانی افزایش پابد بدین معنی است که سری زمانی نسبت به واریانس اش ناایستا است .

به طور کلی برای تبدیل واربانس از تبدیلات باکس\_کاکس استفاده می کنیم

 $T(x_t) = (x_t^y - 1) / y$ 

که yرا پارامترتبدیل می نامند .

تبدیلات مربوط به چند مقدار y که معمولا مورد استفاده قرار می گیرد ، به صورت زیر می باشد و اگر مقدار yبرابر یک شود ، نیاز به تبدیل نیست.

\*\*نکته: تبدیالتواریانسفقط برای سری های مثبتبهکارمی رود.

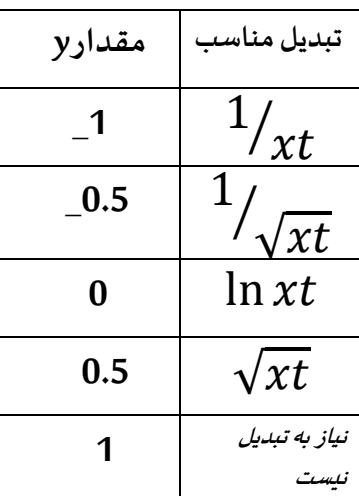

همبستگی بین مشاهدات سری زمانی : $^*$ 

معمولا در سری های زمانی مشاهدات متوالی مستقل نیستند و برای بررسی این وابستگی از تابع خود همبستگی function Autocorrelation و تابع خود همبستگی جزیی Partial function autocorrelationاستفاده می کنیم.

\*\* نکته : از طریق نمودار میتوان گفت زمانی که مقادیر تابع خود همبستگی به کندی به صفر میل کند ناایستایی سری زمانی مربوطهرا نشان می دهد.

برای محاسبه ی تعداد تاخیرهای که تابع خود همبستگی برای آن ها محاسبه می شود به صورت زبر خواهد بود :

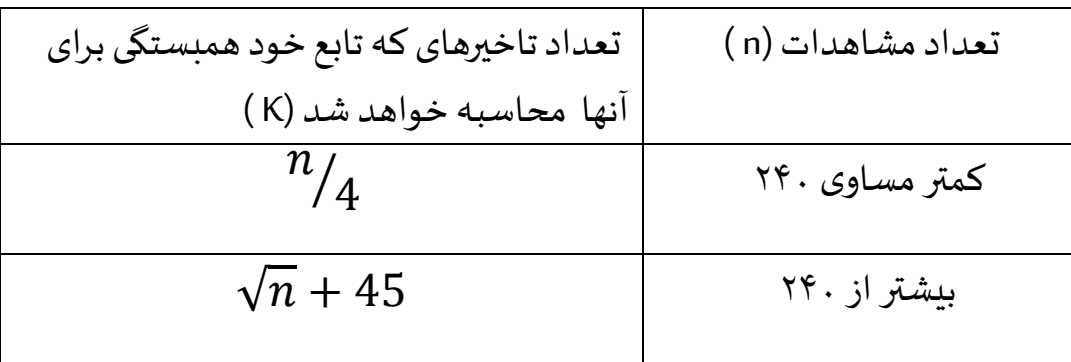

مدل سازی سری زمانی \*

۱-مدل های غیر فصلی ایستا : مدل های که در ادامه معرفی می کنیم برای مدل سازی سری های غیر فصلی ایستا استفاده می شوند .

این مدل ها عبارت اند از مدل اتو رگرسیو ، مدل میانگین متحرک ، مدل مرکب اتو رگرسیو و میانگین متحرک الف) <u>مدل اتو رگرسیو</u> مرتبه P یا AR(P) : این مدل به صورت زیر است

 $X_t = \alpha_1 x_{t-1} + \alpha_2 x_{t-2} + \dots + \alpha_p x_{t-p} + z_t$ \*\* نکته : یکی از ویژگی های فرآیند (P(AR این است که pacf( خود همبستگی جزیی( آن بعد از فاصله p قطع می شود . یعنی تایع خود همبستگی جزیی آن بالفاصله پس از تاخیر pصفر می شود .

ب ) <u>مدل میانگین متحرک</u> مرتبه q یا (MA(q : این مدل به صورت زیر است  $X_t = Z_t + \beta_1 Z_{t-1} + \dots + \beta_q Z_{t-q}$ 

\*\*نکته : تابع خود همبستگی فرآیند (q(MAبعد از تاخیر q قطع می شود . یعنی تابع خود همبستگی acfآن برای مقادیر بزرگتراز qصفر خواهد بود.

پ ( مدل مرکب یا (q,p(ARMA :فرآیندهای اتو رگرسیو\_میانگین متحرککهآن هارا فرآیندهای مرکب می نامند از ترکیب این دو فرآیند بدست می آیند و به صورت زبر نوشته  $(\hspace{0.1em}\mathsf{in\hspace{0.1em}h}_{0}\hspace{0.1em})$  جمله ثابت

$$
X_t = h_0 + \alpha_1 x_{t\text{-}1} + \dots + \alpha_p x_{t\text{-}p} + z_t + \beta_1 z_{t\text{-}1} + \dots + \beta_q z_{t\text{-}q}
$$

۲-مدل غیر فصلی ناایستا : بسیاری از سری های زمانی که مشاهده می شوند دارای رفتاری هستند که ناایستایی را نشان می دهند در نتیجه از مدلی که عمل تفاضل گیری نیز انجام می دهد استفاده می کنیم.

مدل (ARIMA(p,d,q) یک مدل کلی است که فرآیند تلفیقی اتو رگرسیو-میانگین متحرک با  
درجه (p,d,q) به همراه تفاضل گیری است . که معادله آن به صورت زیر  
W<sub>t</sub> = 
$$
\alpha_1 w_{t-1} + ..... + \alpha_p w_{t-p} + z_t + \beta_t z_{t-1} + ..... + \beta_q z_{t-q}
$$

\_ مدل (q,d(IMA یکفرآیند اریماکه جمالتاتو رگرسیو نداشتهباشد. \_ مدل (ARI(p,d) یک فرآیند اریما که جملات میانگین متحرک نداشته باشد.

\*\* نتیجه : مدل سازی یکسری زمانی شامل سهمرحلهاست: ۱-تشخیص مدل آزمایشی ۲-برازش مدل یا تخمین پارامترهای مدل ۳-بررسی مناسبت مدل که در مراحل اول تشخیص مدل آزمایشی باید ایستایی در میانگین و ایستایی در واریانس را انجام دهیم. در مراحل بعد با استفاده از رفتار acf , pacf مدل را تشخیص می دهیم.

در قسمت برازش مدل بعد از شناسایی مدل آزمایشی با استفاده از ARIMA مدلمان را به نرم افزار مینی تب معرفی کرده و نرم افزار پارامترها را برآورد می کند که در بخش Session مینی تب Final estimates of parameters لیست می شوند. اما برای مناسبت مدل باید ١-فرض نرمال بودن باقی مانده ها ٢-فرض استقلال باقی مانده ها -3فرض ثابتبودن واریانسباقیمانده ها بررس ی شودکه با استفاده از نمودار در بخش graphs پنجره ARIMA مینی تب و آزمون پرت-مانتو در خود خروجی مینی تب استفاده کرد. درنهایت به این نتیجه میرسیم که آیا مدل مناسبی برای پیش بینی هست یا خیر.

\*پیش بینی سری های زمانی دو نوع روش برای پیش بینی وجوددارد ۱-روش کمی ۲-روش کیفی در روش کیفی پیش بینی مبتنی بر دانش تجربی و درک مستقیم و سایر اطلاعات مرتبط با موضوع می باشد.

اما در روش های کمی بدین گونه است که به دو رده روش های یک متغیره ( داده های که مربوط به گذشته ، مورد تجزیه و تحلیل قرار می گیرد ) و روش های چند متغیره ( با فرض ادامه داشتن الگوی تاریخی در آینده و با استفاده از رابطه میان متغیر مورد نظر و سایر متغیرها ، ارزشآتی متغیرموردنظر پیش بینی می شود مانند الگوهای اقتصادسنجی و رگرسیون ) تق*س*یم می شون*د.* 

که مهم ترین روش های پیش بینی یک متغیره بدین صورت است: ۱-برون یابی منحنی روند۲- هموار کردن نمابی۳- روش هلث-وینترز ۴-روش باکس-جنکینز

۱-برون یابی منحنی روند : یک سری دارای روند در واقع یک سری ناایستا است زیرا میانگین این سری ثابت ن*دست* به دلیل تغییرات دراز مدت که برای تجزیه وتحلیل یک سری زمانی دارای روند (فاقد الگوی فصلی) در مینی تب به این گونه عمل می کنیم Stat>>Time series>>Trend analysis

اگر برای تجزیه و تحلیل یک سری زمانی دارای روند رفتار فصلی نیز مشاهده شد میتوان در مینی تب به این طریق عمل کرد

Stat>>Time series>>Decomposition

که در این بخش باید طول عامل فصلی و با توجه به ماهیت داده هایمان یکی از دو عامل جمعی و ضربی را انتخاب کرد. که در مدل ضربی همانطور که قبلا پرداختیم عامل روند و عامل فصلی مستقل از هم نیستند به عبارتی با افزایش سطح داده ها اندازه مولفه فصلی نیز افزایش می یابد و در مدل جمعی عامل روند و عامل فصلی مستقل از یک دیگر هستند

همچنین برای پیش بینی دوره های آینده میتوان از این منو استفاده کرد و تعداد پیش بینی ها و نقطه پیش بینی ها را باید مشخص کرد.

۲-هموارکردن نمایی: به منظور کاهش نوسان موجود در داده ها به کار می رود و به چند شیوه میانگین متحرک ساده و هموار سازی نمایی می پردازیم.

الف) میانگین متحرک ساده که در این روش داده ها باید فاقد روند و یا الگوی فصلی مشخصی باشند و روشی است که با متوسط گیری از مشاهدات متوالی در هر لحظه ، داده هارا هموارمی کند.و در مینی تب از طریق

Stat>>Time series>>Moving average

که در این بخش باید دامنه یا طول میانگین متحرک و مقادیر میانگین متحرک در مرکز را مشخص کرد و همچنین برای پیش بینی های کوتاه مدت نیز میتوان استفاده کرد .

ب) هموارسازی نمایی که این روش نیز برای سری های زمانی غیر فصلی که روندی را نشان نمی دهند به کار می رود و روشی است برای تخمین ضرایب در یک مدل سری زمانی چند جمله ای. که در مینی تب بدین گونه عمل می کنیم

Stat>>Time series>>Exp smoothing یا Double Exp smoothing

-3روشپیشبینی هلت-وینترز:دراین روشمی توان از سری های که شامل روند وتغییرات فصلی می باشند استفاده کرد و برای پیش بینی های کوتاه مدت و میان مدت استفاده کرد. که در مینی تب داریم

Stat>>Time series>>Winter's method

که در این بخش باید عامل فصلی ، و وزن های برای مولفه روند ، مولفه سطح و مولفه فصلی مشخص کرد که پیش فرض خود مشخص کرده.

-4روشپیشبینی باکس-جنکینز:دراین روش یکمدل اریما بهداده ها برازشمی دهیم پس از مشخص کردن مدل نهایی یعنی مرتبه تفاضلی کردن و مرتبه AR و MAکه در نرم افزار مینی تب داریم

Stat>>Time series>>ARIMA

در این بخش اگر مدل مشخص شده فصلی باشد دوره و مرتبه اتو رگرسیو فصلی و میانگین متحرک فصلی و درجه تفاضلی کردن را مشخص می کنیم در غیر این صورت مدل غیر فصلی را انتخاب می کنیم. \*\* نکته : مینی تب به طورپیشفرض جملهثابترادرمدل لحاظمی کند اما اگر پیش بینی ما در Session مینی تب بدین گونه بود که در ق*س*مت Final estimates of parameters در ردیف Constant مقدار پی ول یو بیشتر از ۰٫۰۵ بود فرضیه صفر بودن جمله ثابت را می پذیریم در غیر این صورت وجود جمله ثابت در مدل ضروری ست و در صورت پذیرفتن فرض باید در ادامه حالت پیش فرض model in term constant Include برداشته شود تا مدلی بدون جمله ثابت داشته باشیم.

مثال : برای داده های شاخص کل بهای کالاها و خدمات مصرفی در مناطق شهری ایران که از سایت بانک مرکزی گرفته شده است میخواهیم تحلیل سری زمانی با نرم افزار مینی تب را انجام دهیم که داده ها ماهانه از سال 1331 تا سال 1313 به همراه متوسط سال داده شده است .

اولین گام در تجزیه و تحلیل یک سری زمانی رسم نمودار آن است در نتیجه داریم :

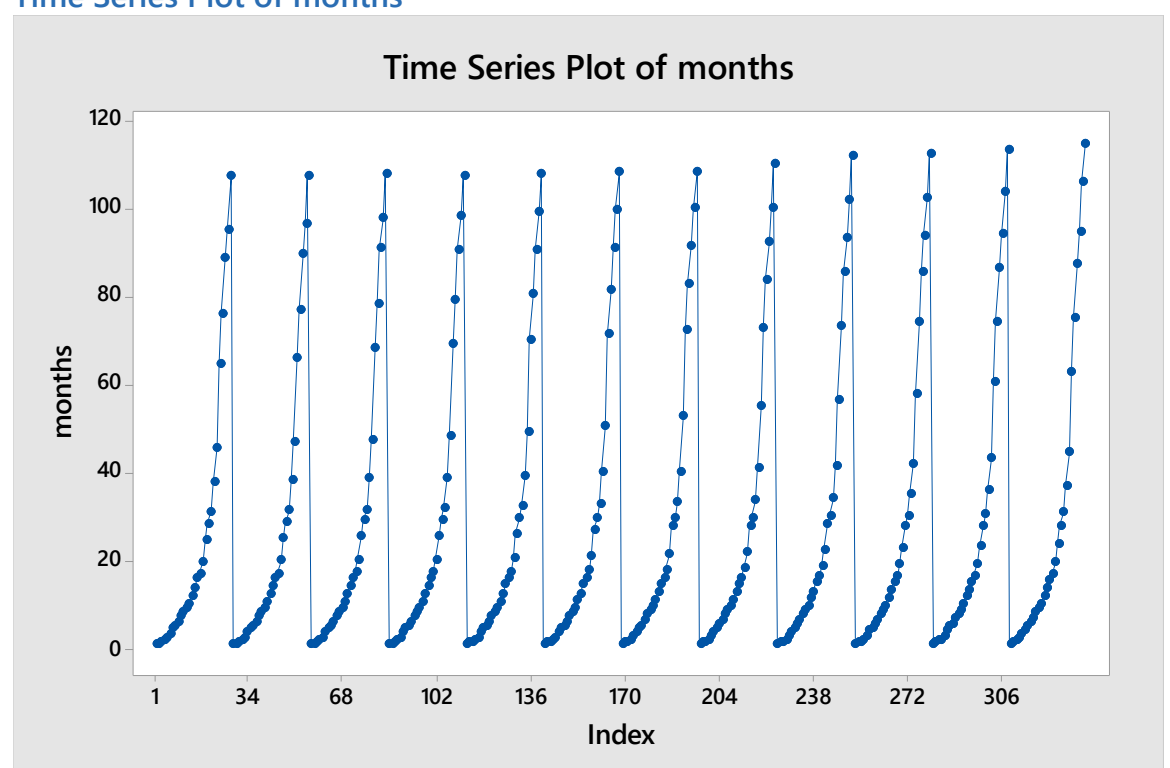

#### **Time Series Plot of months Time Series Plot of months**

همانطور که مشاهده می شود این سری زمانی در میانگین ناایستا است میتوان به این دلیل گفت هم شاهد عامل روند و عامل فصلی در این داده ها هستیم از طرفی با استفاده از نمودار متوسط سال مالحظه می کنیم که

# **Time Series Plot of E(year)**

**Time Series Plot of E(year)**

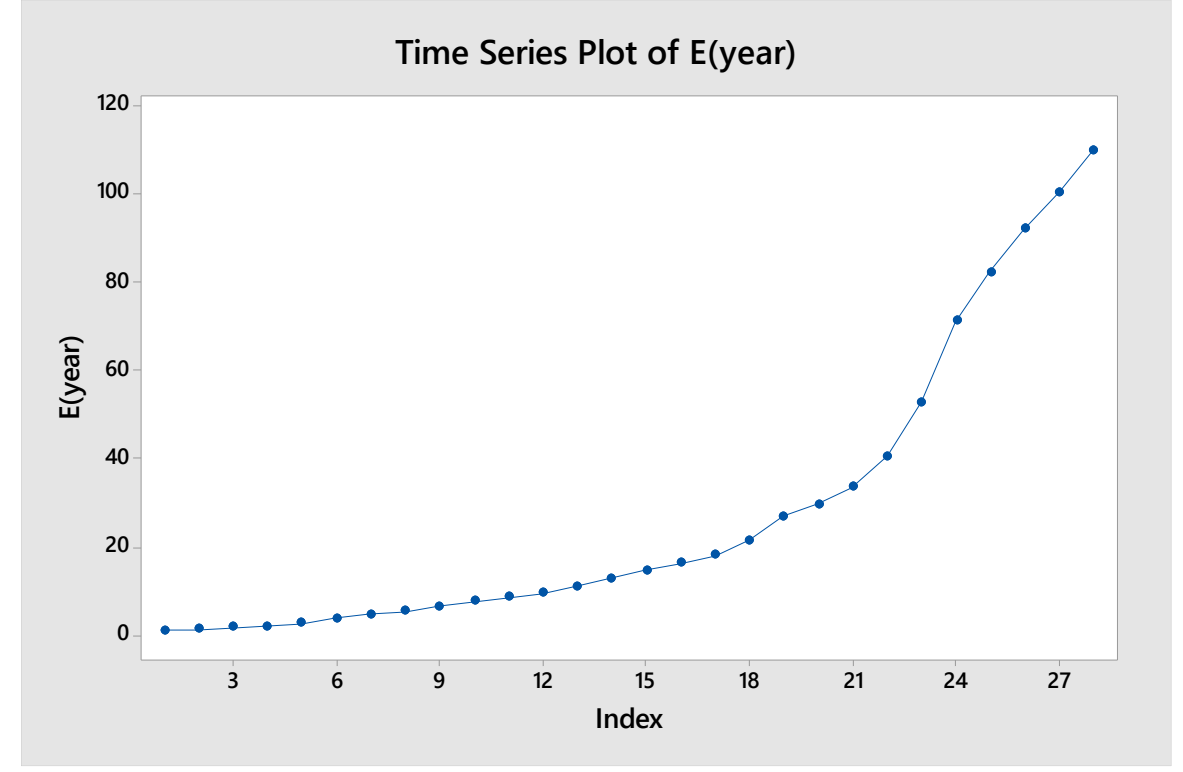

میبینیم که این سری میانگین آن ثابت نیست و همراه با زمان در حال افزایش یا کاهش است.

در نتیجه به سراغ ایستاکردن میانگین از راه تفاضلی کردن می رویم که از طریق Stat, Time series گزینه Differences را انتخاب کرده و در قسمت Lag مرتبه تفاضلی را تعیین می کنیم که در ستونی نتایج را ریخته و در مرحله بعد نمودار سری آن را رسم کرده و داریم

**Time Series Plot of d(1) Time Series Plot of d(1)**

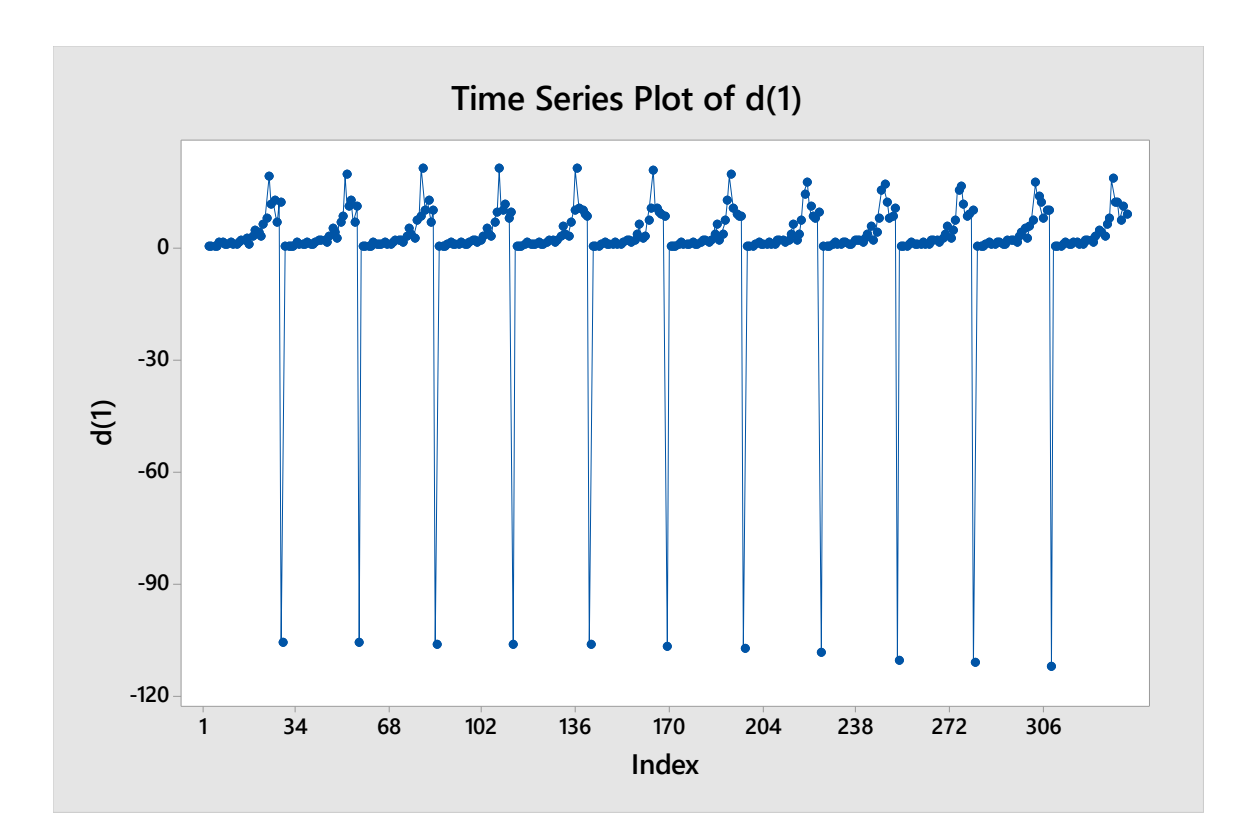

می توان گفت سری فوق یک سری ایستا است زبرا بیشتر مقادیر حول یک میانگین متمرکز شده اند و نیازی به تفاضلی کردن بیشتر نیست.

حال به سراغ بررسی ایستایی در واریانس میرویم ، با توجه به نمودار اول به نظر می رسد که در واربانس ناایستا است یعنی تغییرپذیری سری زمانی با گذشت زمان تقرببا تغییر پیدا کرده اما برای بررسی بیشتر از تبدیل باکس-کاکس استفاده می کنیم از طریق منوی Stat گزینه انتخابکرده را Box-Cox و Control charts

در قسمت Subgroup sizes عدد یک را وارد می کنیم ( زبرا در مبحث کنترل کیفیت حجم زبر گروه ها معمولا ۴ یا ۵ می باشد اما در سری زمانی برای استفاده از باکس-کاکس حجم زیر گروه را ۱ در نظر می گیریم.) در نتیجه داریم

**Box-Cox Plot of months Box-Cox Plot of months**

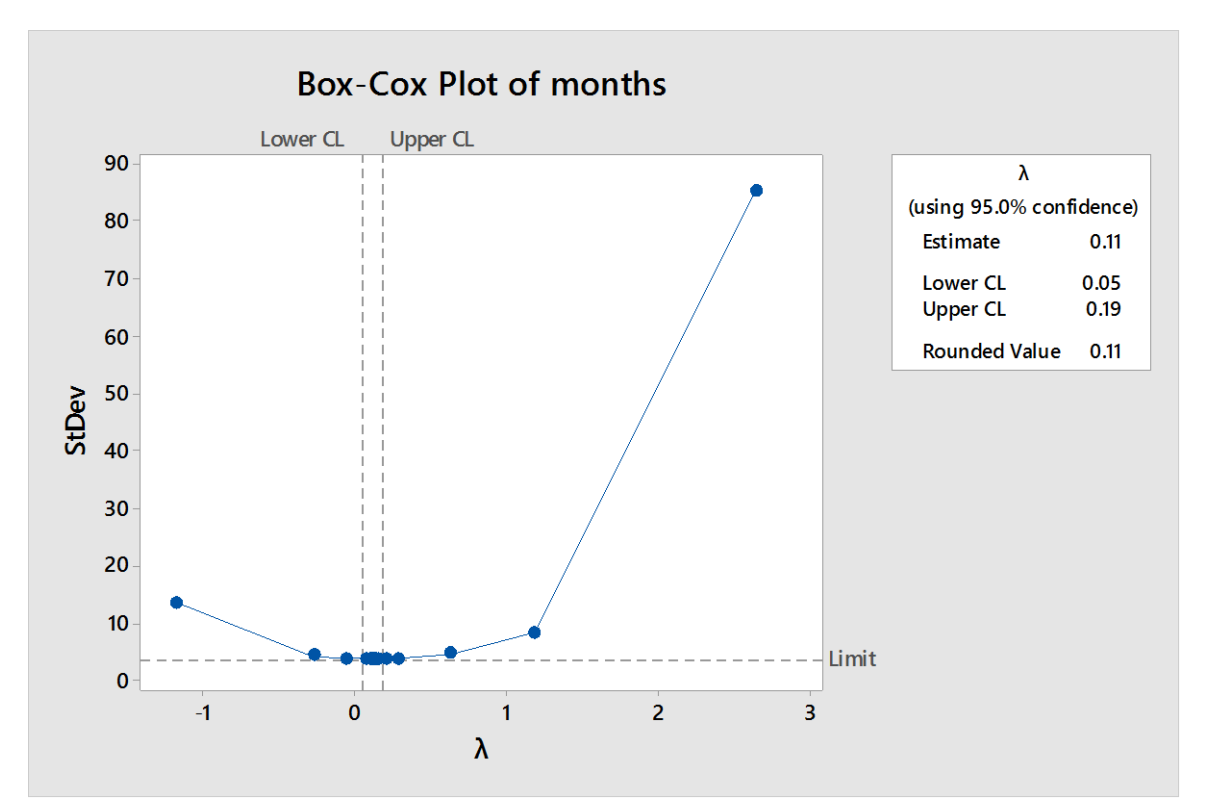

با توجه به کادر سمت راست نمودار برآورد لاندا (در قسمت های قبل این پارامتر را y نامیدیم ) و حدود اطمینان ۰٫۹۵ و مقدار پیشنهادی برای لاندا داده شده با توجه به اینکه مقدار پیشنهادی برابر 0011 است و از طرفی در حدود اطمینان داده شده در نمودار نیز عدد یک وجود ندارد در نتیجه نیاز به تبدیل با توجه به جدول گفته شده داریم.

برای تبدیل داده ها ازمنوی Calculator,Calc را انتخابمی کنیم ودرقسمتFunctionتابع موردنظرمان را انتخابمی کنیم وبعد درقسمتExpression ستون داده های مورد نظرمان را وارد می کنیم و نتایج را در یکی از ستون های مینی تب وارد می کنیم برای داده های مثال خودنتایج رادر ستون 7C می ریزیم و در قسمت Functionتابع جذر دوم را انتخابکرده بر روی داده ها که در ستون months واردکردیم و OK می کنیم و در ادامهبرای رسم نمودارباکس-کاکسنتایج ستون 7C از طریق منوی Statگزینه Control chartsو Cox-Box را انتخاب کردهکهداریم

**Box-Cox Plot of C7 Box-Cox Plot of C7**

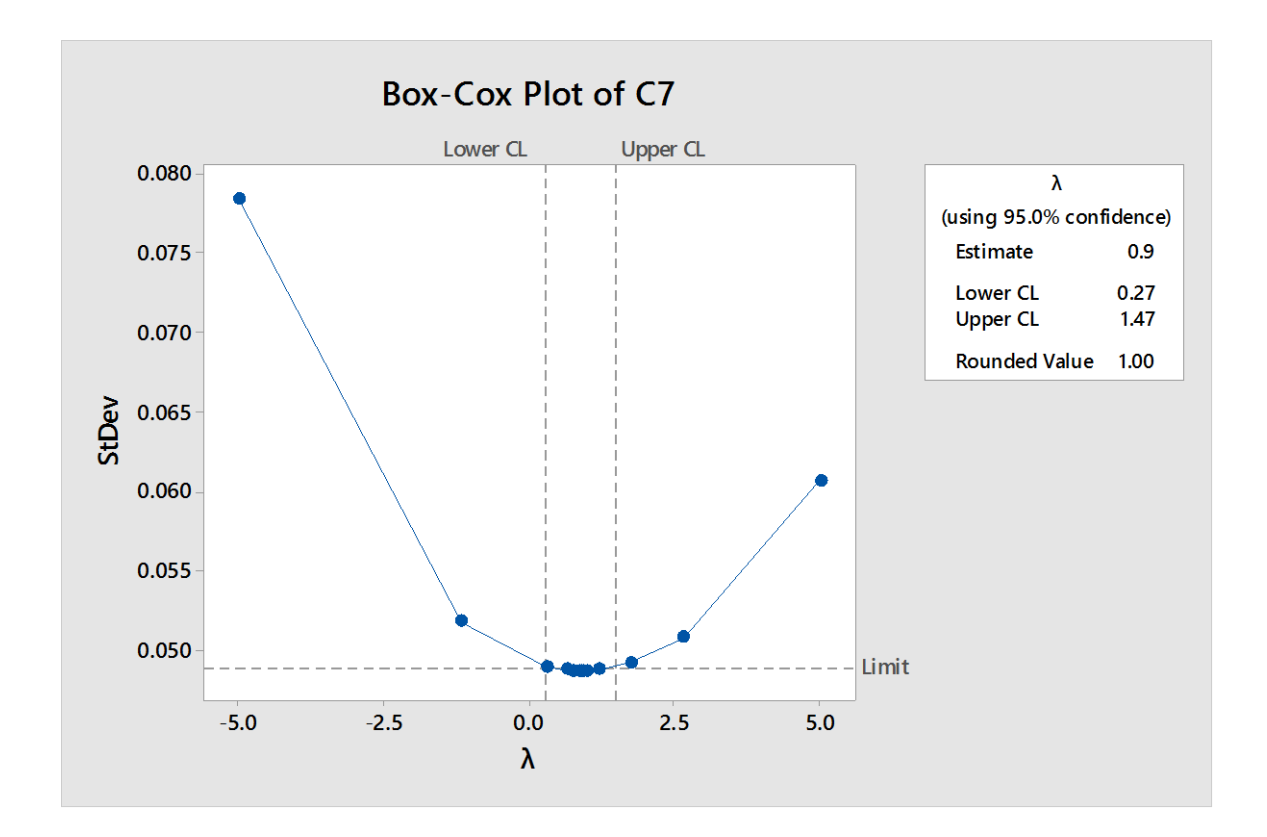

با توجه به کادر سمت راست نمودار برآورد لاندا (در قسمت های قبل این پارامتر را y نامیدیم ) و حدود اطمینان ۰٫۹۵ و مقدار پیشنهادی برای لاندا داده شده با توجه به اینکه مقدار پیشنهادی برابر 1 است و از طرفی در حدود اطمینان داده شده در نمودار نیز عدد یک نیز وجود دارد در نتیجه دیگر نیاز به تبدیل برای پایایی وارپانس نداریم.

از طرفی می توانیم نمودار سری این مقادیر را از طریق Time series رسم کرده که در نمودار مشاهده می کنیم مقادیر تقریبا حول یک مقادیر ثابت نوسان دارد و تغییرپذیری سری زمانی با گذشت زمان تقریبا تغییر پیدا نکرده.

**Time Series Plot of C7 Time Series Plot of C7**

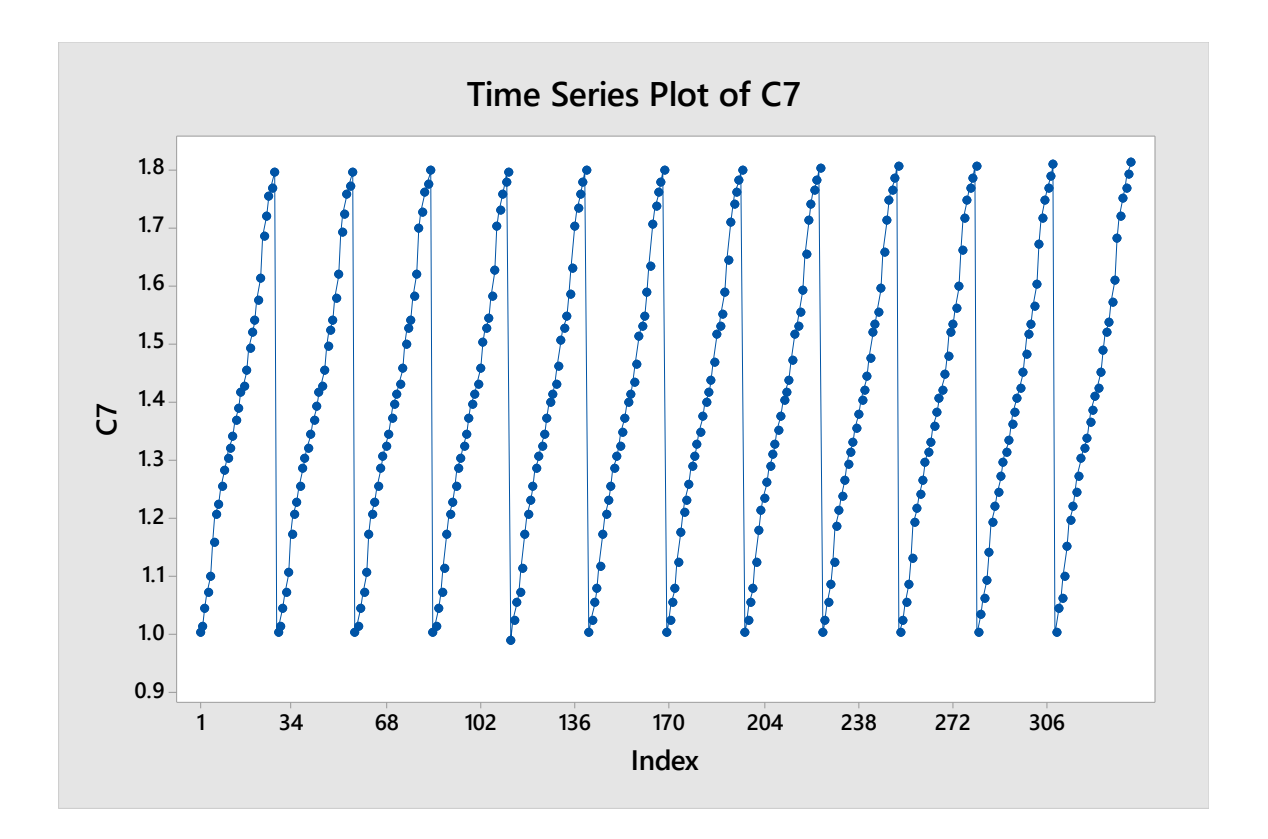

حال به سراغ بررسی خود همبستگی سری زمانی مثال مان می رویم از منوی Stat گزینه Autocorrelation , series Timeرا انتخاب کردهو ستون داده هایمان راواردکردهوداریم

# **Autocorrelation Function: months Autocorrelations**

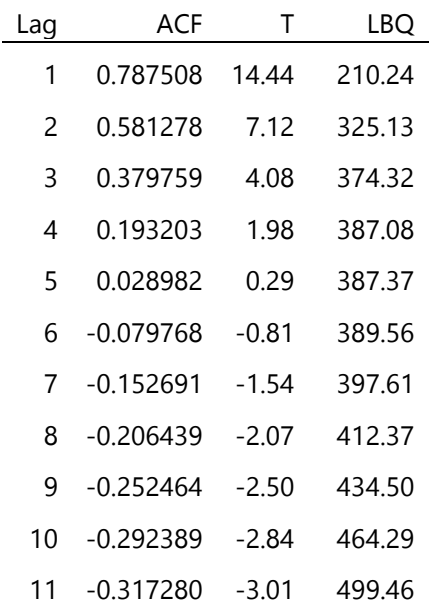

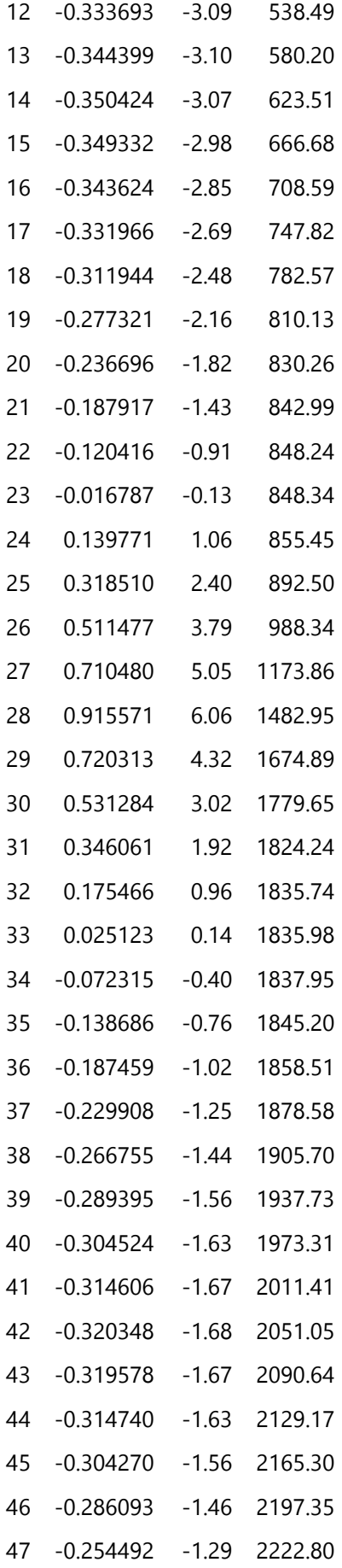

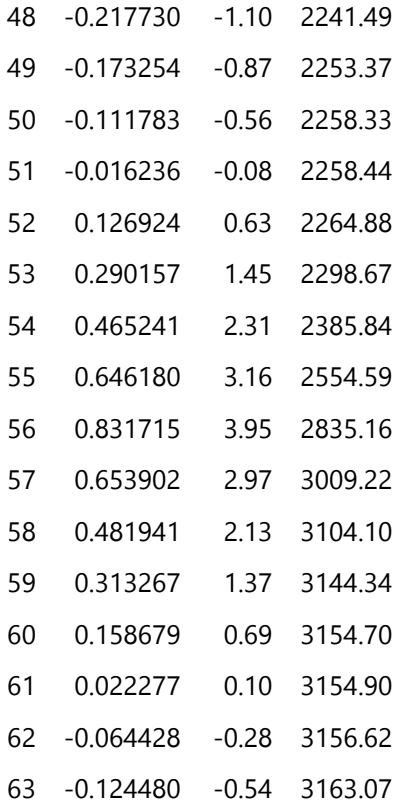

#### **Autocorrelation for months**

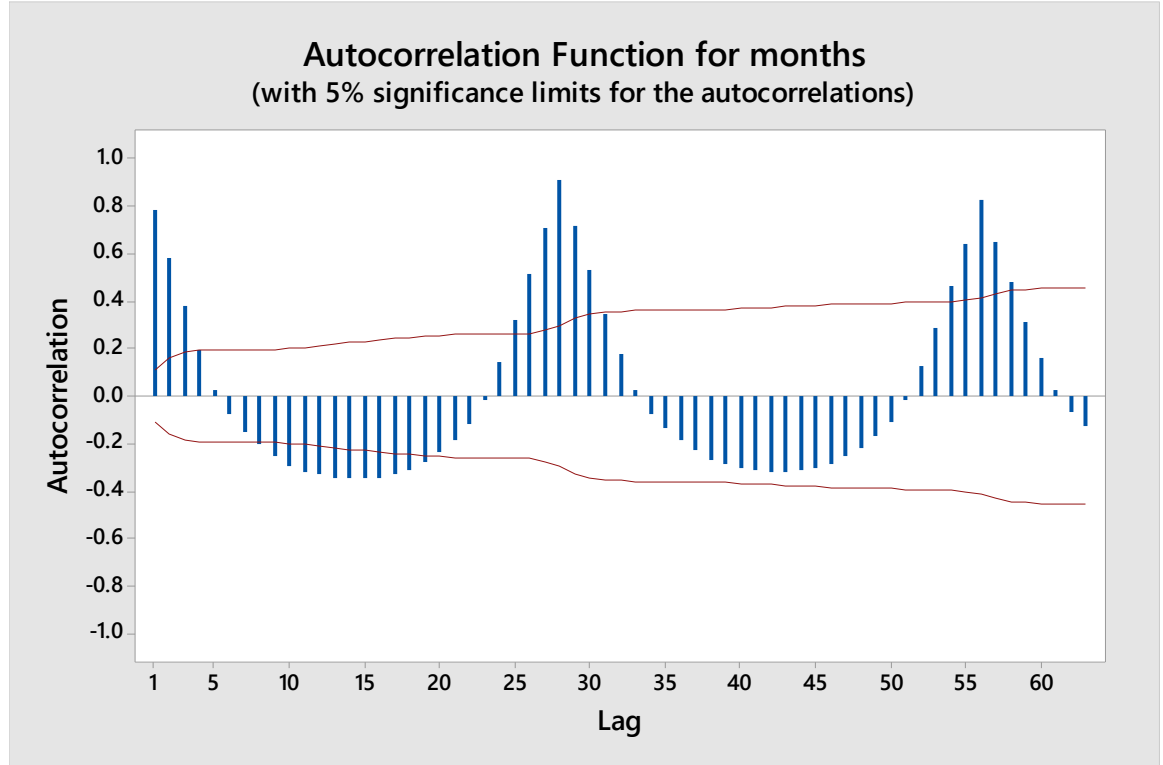

همانطورکه درقسمتهای قبل توضیح دادیم ازآن جاکهپیشفرض number Default lags of در پنجره Autocorrelation راقبول کردیم و طبق فرمول جدول گفته شده، تعداد مشاهدات (n) برابر ۳۳۶ است در نتیجه با توجه به فرمول تعداد تاخیرهای ما در قسمت نتایج برابر 33 شده کهبرای هر کدام تابع خود همبستگی وآماره LBQ(کهآن را آماره Q اصالح شده نیز می نامند وبرای آزمون این فرض کهآیا همه خود همبستگی ها تا تاخیر K مساوی با صفر هستند یا خبر استفاده می شود) را مشخص می کنند.

در ادامه با توجه به نمودار acfمی بینیم که تابع خودهمبستگی به کندی به صفر میل می کند همچنین دارای نوساناتی است پس خود این دلیلی بر ناایستایی داده هایمان است.

حال به سراغ انجام همین عملیات برای داده های که عمل تفاضلی کردن را بر روی شان انجام داده ایم تا ایستا شوند می رویم ، در قسمت های قبل عمل تفاضلی کردن را بر روی داده ها انجام داده ایم و نتایج آن را که در ستون مینی تب ربخته شده بود به نام (1)d نام گذاری کردیم ،مراحل فوق را برای داده های ستون (1)d انجام می دهیم حال داریم

# **Autocorrelation Function: d(1) Autocorrelations**

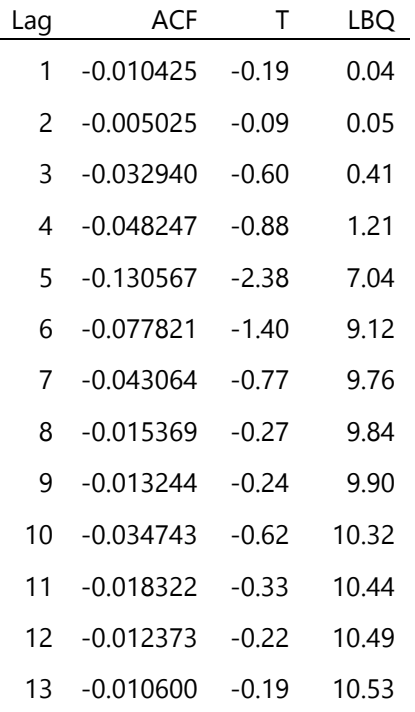

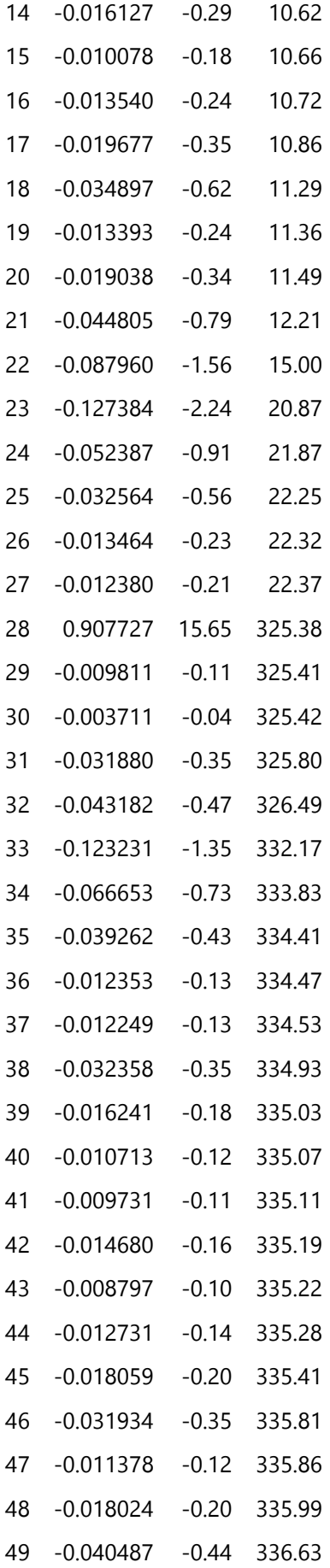

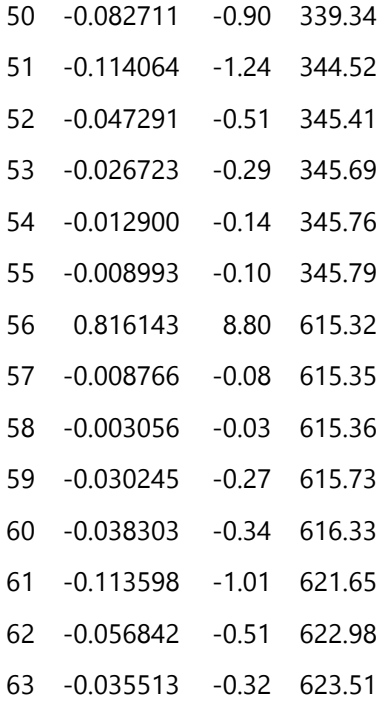

#### **Autocorrelation for d(1)**

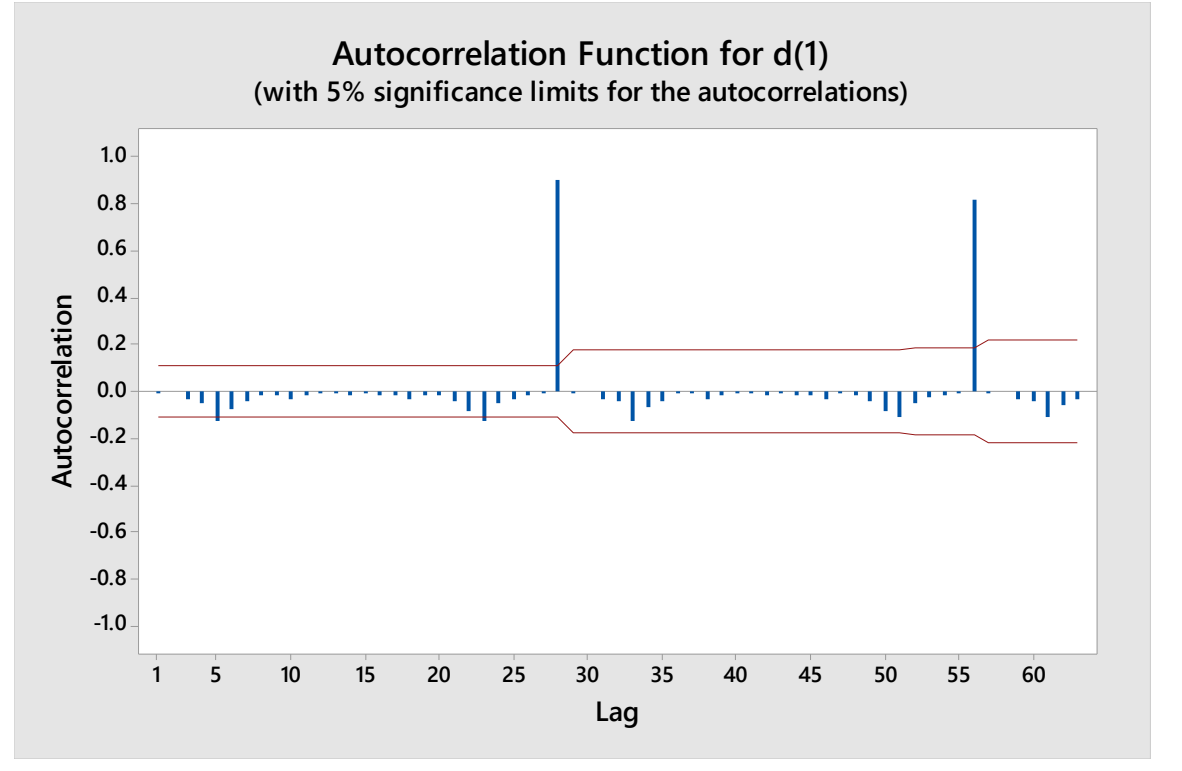

تعدادتاخیرها برابر 33 شده که برای هر کدام تابع خود همبستگی وآماره LBQرامحاسبه کرده و در نمودار acf فوق مشاهده می کنیم که آن نوسانات دیگر نی*ست* و همچنین تابع خودهمبستگی به صفر میل می کند و این خود می تواند دلیلی بر ایستاشدن داده ها باشد.

برای رسم تابع خودهمبستگی جزیی در مینی تب برای سری زمانی خود از منوی Stat,Time series,Partial autocorrelation را انتخاب کرده و اول برای خود داده های اصلی که در ستون months ریختیم انجام می دهیم داریم

## **Partial Autocorrelation Function: months Partial Autocorrelations**

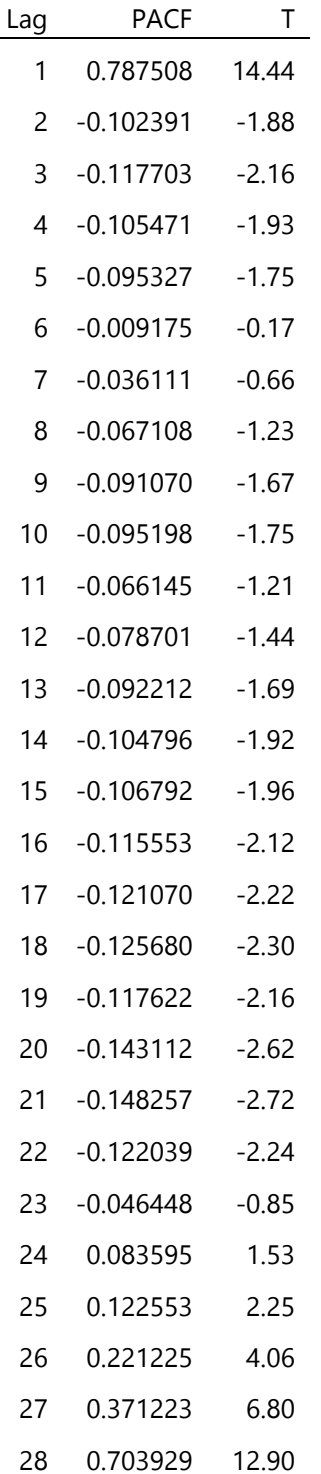

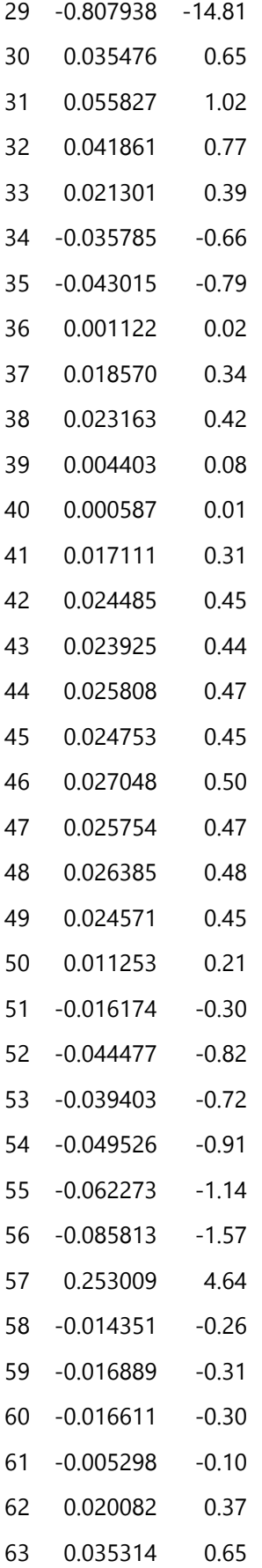

#### **Partial Autocorrelation for months**

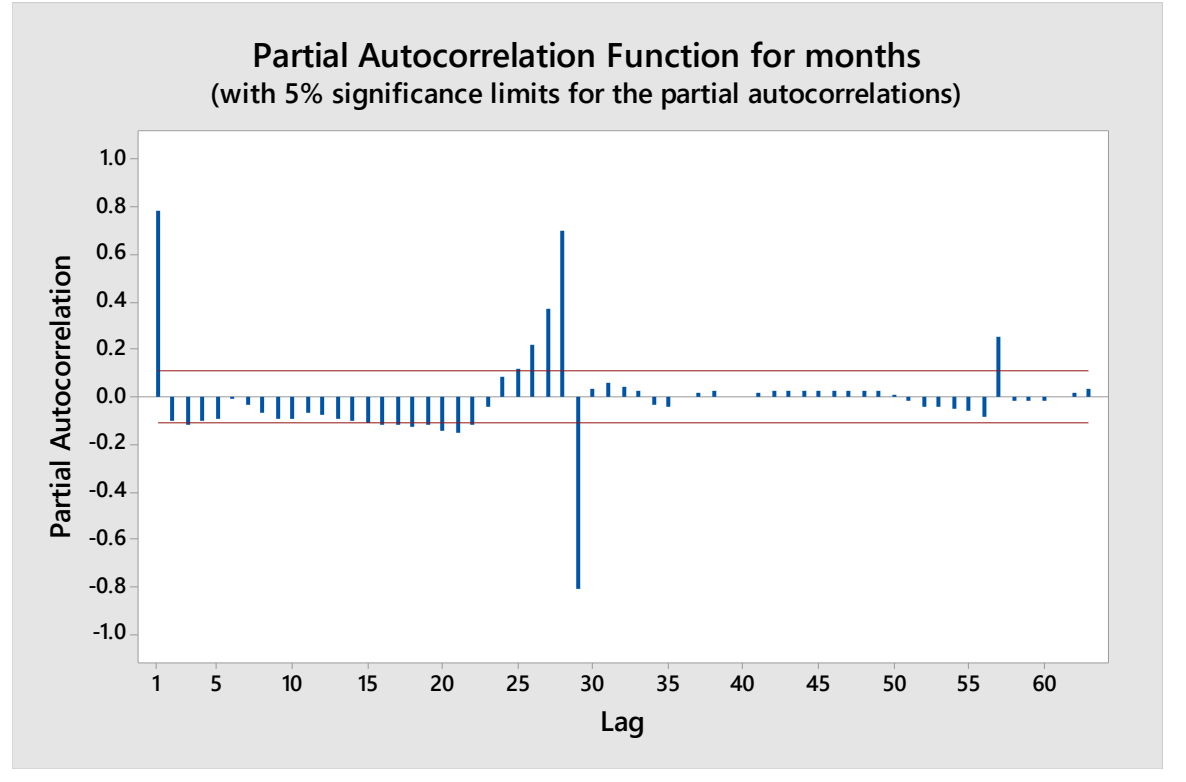

با توجه به نمودار تابع خودهمبستگی جزیی داده ها مشاهده می کنیم که و ضعیت بهتری نسبت به نمودار تابع خودهمبستگی دارد اما در اکثر جاها به کن*دی* به صفر میل می کند و خط افقی راقطعکرده اند پسبه سراغ رسم نمودارpacf داده های ستون (1)d می رویم

## **Partial Autocorrelation Function: d(1) Partial Autocorrelations**

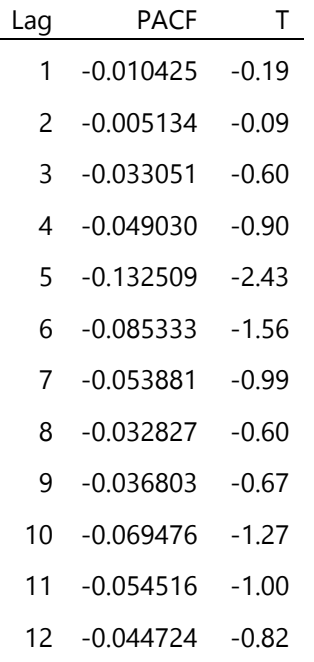

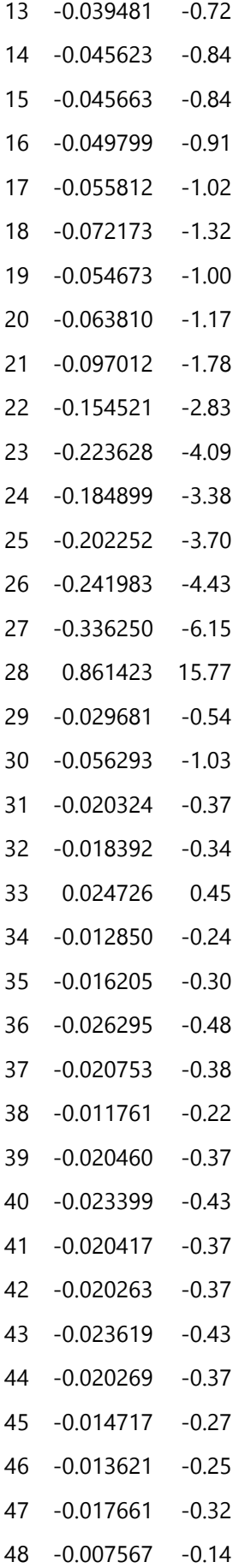

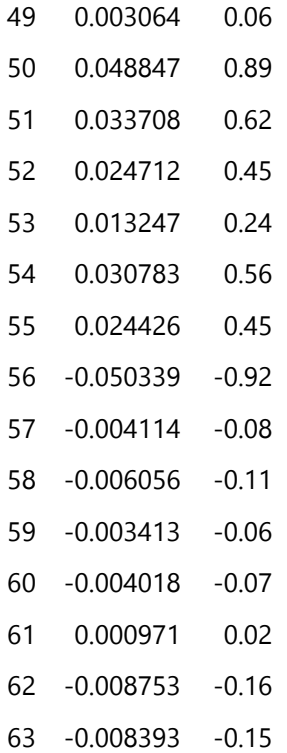

#### **Partial Autocorrelation for d(1)**

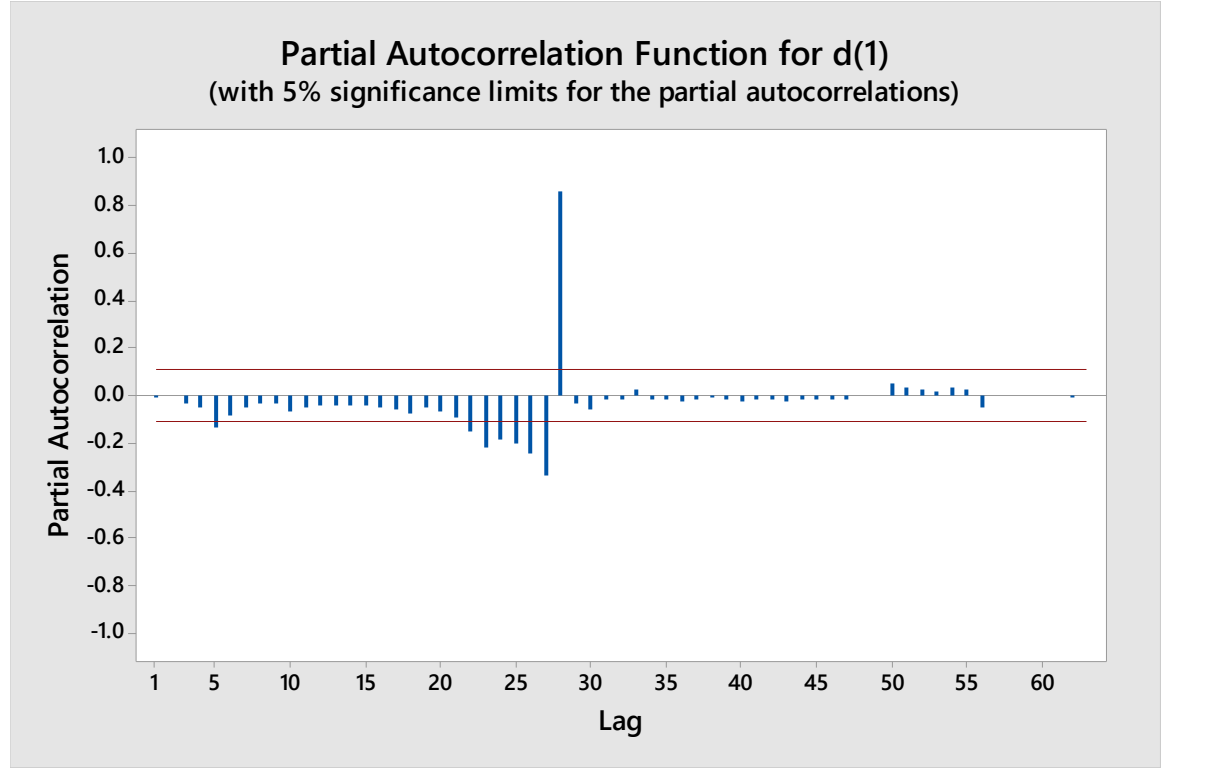

با توجه به نمودار تابع خودهمب*س*تگی جزیی به صفر میل می کند و خط افقی را نیز قطع نکرده اند و این خود می توان دلیلی بر ایستایی داده های تفاضلی شده باشد.

حال به سراغ تجزیه وتحلیل سری زمانی که دارای روند و مولفه فصلی می رویم در بخش Decomposition,series Time ,Statمی رویم ازآنجاکه داده های ما فصلی بر حسب ماهانه است طول ۱۲ را وارد کرده و مدل ضربی به همراه گزینه روند با فصلی را انتخاب می کنیم براساس مطالبی که در قسمت های قبل گفته شد و داریم

# **Time Series Decomposition for months Method**

Model type Multiplicative Model

Data months

طول داده ها <sup>336</sup> Length

هیچ دادهگمشدهای نداریم <sup>0</sup> NMissing

#### **Fitted Trend Equation**

 $Yt = 21.87 + 0.0354 \times t$ 

معادله روند فیت شده که در نمودار زیر مشخص است

#### **Seasonal Indices**

Period Index 1 0.95253

- 2 0.94787
- 3 1.06360
- 4 1.05481
- 5 0.96011
- 6 0.94148
- 7 1.06301
- 8 1.03913
- 9 0.95068
- 10 0.93395
- 11 1.04559
- 12 1.04726

#### معیارهای دقت **Measures Accuracy**

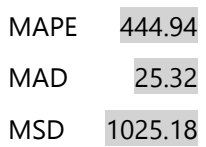

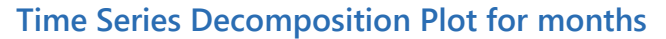

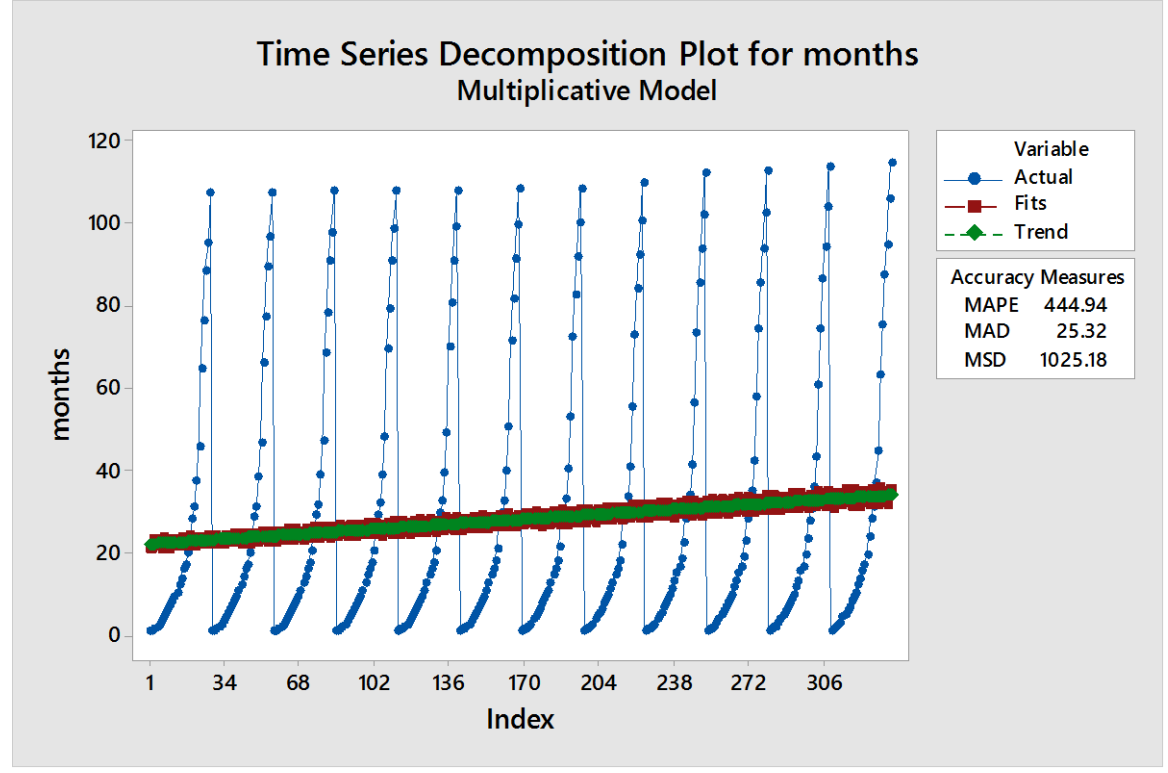

در خروجی فوق ، قسمت Seasonal indices شاخص های فصلی برای هر ۱۲ ماه را مشخص می کند ، از طرفی در بخش measures Accuracy می بینیم که سه معیار دقت به ترتیب به نام های میانگین قدرمطلق درصد خطاMAPE، میانگین قدر مطلق انحرافات MAD، و میانگین مربع انحرافات MSD به ما داده که از این معیارها به منظور ۱- کمک به فرآیند انتخاب مدل پیش بینی ۲- نظارت بر سیستم پیش بینی به منظور دستیابی به اشتباه موردی. از طرفی طبق نمودار بالا می توانیم هم مولفه روند و هم مولفه فصلی را مشاهده کنیم به عالوه ی معادله ی روند خط فیتشده.

در ادامه می خواهیم به روش باکس-جنکینز مدل سازی انجام دهیم به همراه بررسی مناسبت مدل که در این روش، شامل برازش یک مدل اریما به داده هایمان است که نیاز به تعیین مرتبه هر یک از فرآیندهای MA,AR داریم.

ما ایستایی بودن و مرتبه تفاضلی کردن داده هایمان را ازآنجا که دارای روند و مولفه فصلی بودن بررس یکردیم حال به سراغ تعیین مرتبه های AR,MAازروی داده های تفاضلی شده می رویم زیرا همانطور که گفته شد این فرآیندها برای داده های ایستا مورد استفاده هستند با توجه به نمودار(1)d acfو (1)d pacfمی بینیم که به ترتیب بعد از تاخیر 4=q و 4=p قطع می شود و مرتبه تفاضلی کردن نیز برابر یک بود یعنی 1=Iدرنتیجهاز طریق منوی ARIMA,series Time,Statرا انتخابکردهودربخشSeasonalمرتبه هاراواردمی کنیم به همراه طول دورهراکه برابر 12 است همچنین در بخش گراف این پنجره تیک one in Fourرا فعال کرده برای بررسی مناسبت مدل از طریق نمودار، درنتیجه داریم

# Iteration SSE Parameters 904230 0.100 0.100 0.100 0.100 0.100 0.100 0.100 0.100 1.308 641295 -0.050 0.012 0.025 0.033 0.250 0.189 0.175 0.167 0.808 620907 0.017 0.135 0.064 -0.081 0.342 0.299 0.173 0.017 0.693 594510 0.059 0.285 -0.018 -0.134 0.405 0.447 0.042 -0.041 0.620 563635 0.110 0.434 -0.100 -0.197 0.488 0.597 -0.097 -0.108 0.537 521379 0.108 0.556 -0.198 -0.238 0.535 0.747 -0.247 -0.136 0.490 451313 0.012 0.631 -0.201 -0.329 0.520 0.897 -0.278 -0.224 0.443 305662 -0.132 0.568 -0.250 -0.479 0.635 0.994 -0.365 -0.299 0.439 227768 -0.282 0.496 -0.298 -0.515 0.617 1.011 -0.466 -0.204 0.554 166053 -0.432 0.378 -0.345 -0.575 0.596 1.041 -0.533 -0.151 0.613 117841 -0.582 0.230 -0.398 -0.663 0.588 1.089 -0.574 -0.156 0.653 93775 -0.688 0.080 -0.454 -0.757 0.609 1.154 -0.586 -0.224 0.585 81549 -0.779 -0.070 -0.534 -0.814 0.529 1.212 -0.489 -0.298 0.627 73878 -0.859 -0.170 -0.579 -0.842 0.394 1.314 -0.339 -0.419 0.582 66668 -0.874 -0.177 -0.573 -0.835 0.244 1.438 -0.194 -0.545 0.549 60348 -0.879 -0.170 -0.565 -0.828 0.094 1.562 -0.059 -0.661 0.545 57056 -0.860 -0.153 -0.574 -0.840 -0.012 1.702 0.015 -0.769 0.548 54200 -0.859 -0.182 -0.628 -0.880 0.019 1.704 -0.014 -0.767 0.582 53630 -0.862 -0.206 -0.666 -0.903 -0.002 1.709 0.002 -0.769 0.587 53553 -0.861 -0.214 -0.682 -0.914 -0.002 1.711 0.001 -0.771 0.582

# **ARIMA Model: months Estimates at Each Iteration**

20 53553 -0.861 -0.217 -0.688 -0.918 -0.003 1.713 0.002 -0.772 0.581 21 53553 -0.861 -0.217 -0.688 -0.918 -0.003 1.713 0.002 -0.772 0.581 *Relative change in each estimate less than 0.001*

#### **Final Estimates of Parameters**

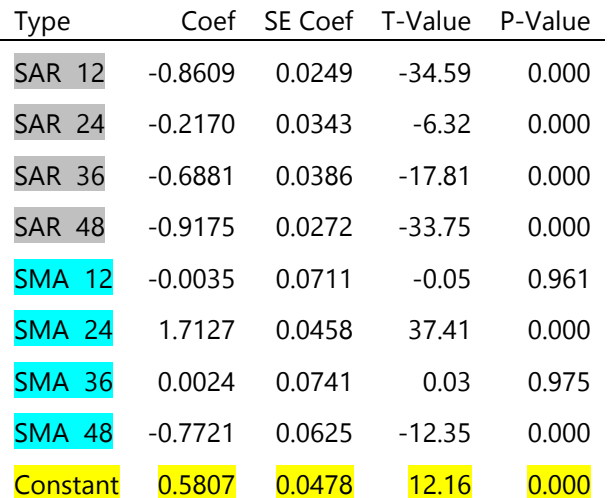

Differencing: 0 regular, 1 seasonal of order 12

Number of observations: Original series 336, after differencing 324

# مجموع مربعات باقی مانده ها **Squaresl of Sums Residual**

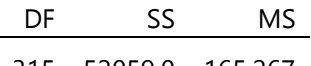

315 52059.0 165.267 *Back forecasts excluded*

#### **Modified Box-Pierce (Ljung-Box) Chi-Square Statistic** مانتو\_پرت آزمون

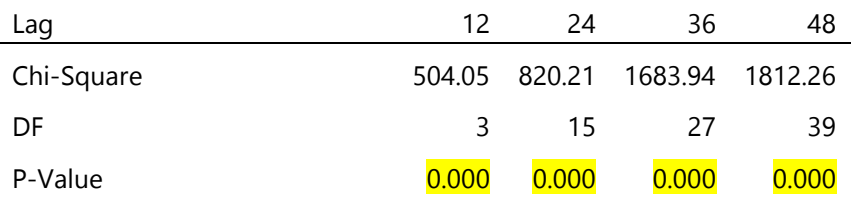

**Residual Plots for months**

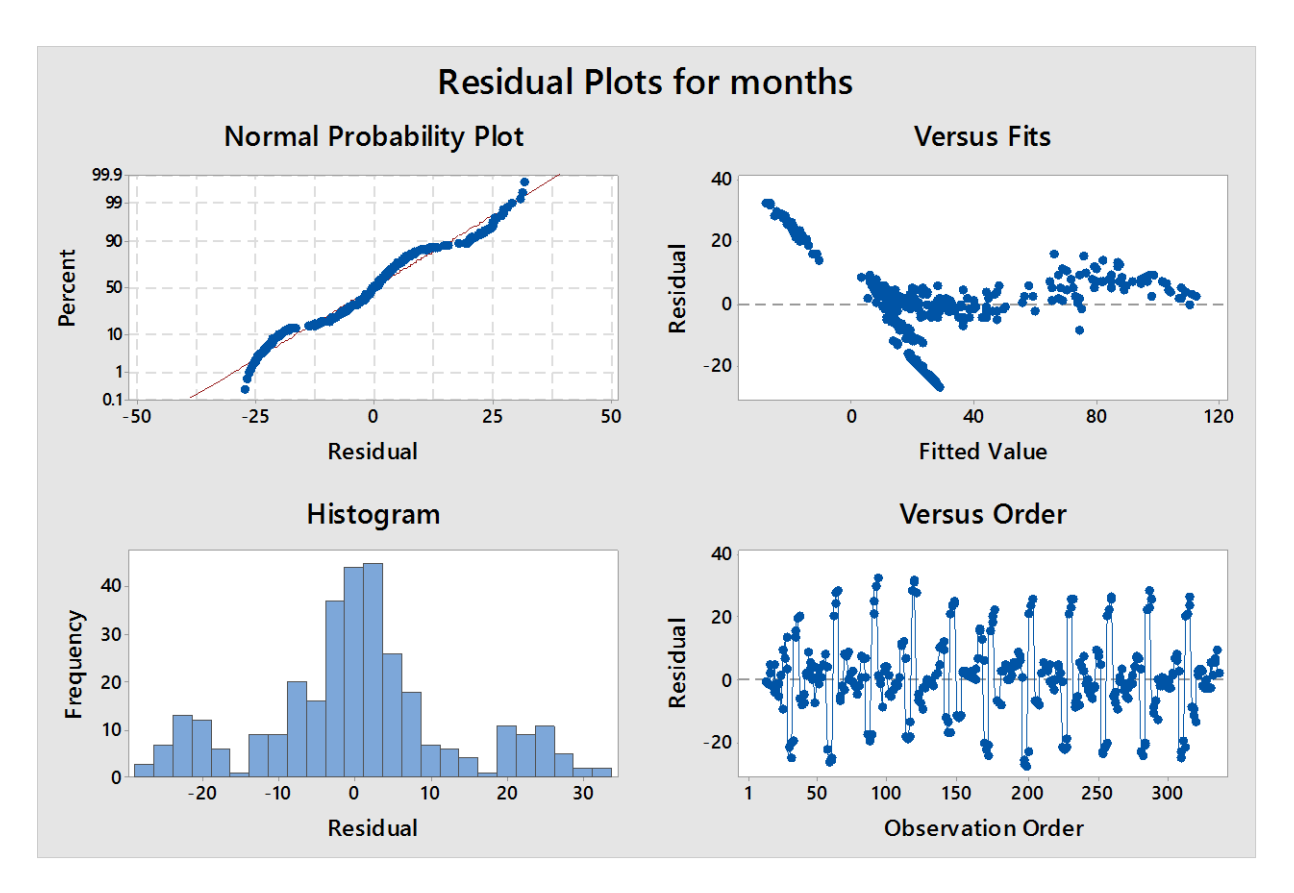

با توجه به نتایج فوق ، بخش Estimates at each iteration برآورد پارامترها و مجموع مربعات خطا را انجام داده و در بخش Final estimates of parameters مقادیر برآورد شده برای پارامترها در کنار انحراف استاندارد هرکدام و همچنین مقدار آماره تی و مقدار پی ول یو ، از طرفی همانطور که قبلا گفته شد در ردیف constant مقدار پی ول یو کمتر از 0 . . . بوده در نتیجه فرضیه صفر بودن جمله ثابت رد می شود پس نیاز نیست که مجددا این عملیات را با برداشتن تیک Include constant term in model انجام دهیم . بنابراین مدل آزمایشی مرکب ما با توجه به بخش Final estimates of parameters و ضرایب مدل اتو رگرسیو AR با مرتبه 4 و میانگین متحرک MAبا مرتبه 4 به این صو رت است:

$$
W_{t} = \alpha_{1}w_{t-1} + \dots + \alpha_{p}w_{t-p} + z_{t} + \beta_{t}z_{t-1} + \dots + \beta_{q}z_{t-q}
$$
  
\n
$$
W_{t} = \_0.8609w_{t-1} + \_0.2170w_{t-2} + \_0.6881w_{t-3} + \_0.9175_{wt-4} + z_{t} + \_0.0035_{zt-1} + \_0.7727_{zt-2} + \_0.0024_{zt-3} + \_0.7721_{zt-4}
$$

حال به سراغ بررسی مناسبت مدل میرویم:

آزمون نموداری : از طریق نمودار ۴گانه ابتدا به بررسی فرض نرمال بودن باقی مانده ها می پردازیم که با توجه به نمودار اول از سمت چپ و نمودار هیستوگرام به نظر می رسد تقریبا باقی مانده ها به صورت نرمال توزیع نشده اند زبرا اکثرا در امتداد یک خط قرار نگرفته اند.

مرحله دوم به بررسی فرض استقلال باقی مانده ها می پردازیم دراین بخش باتوجه به نمودار pacf,acfداده هایمان توجه می کنیم و متوجه می شویم که در هر دو نمودار بخصوص در نمودار acf از حدود استانداردشان تجاوز کرده و این به معنی همبسته بودن باقی مانده ها و عدم تصادفی بودن شان است .

مرحله سوم به بررسی فرض ثابت بودن واریانس باقی مانده ها می پردازیم که از طریق نمودار 4گانه، نموداراول از سمتراستیعنیمقادیر value Fitted، تقریبادارای ساختار خاص ی هستند ( زیرا زمانی که در این نمودار ساختار خاصی نشان داده نشد یا مثلا به شکل قیفی نباشند میتوان نتیجه گرفت واریانس ثابت است ) پس می توان شهودی فرض ثابت بودن واریانسباقیمانده هاراردکرد.

\*\* نکته: نمودارباقیمانده هادربرابر زمان کهمربوطبهآخرین نموداردرنمودار4گانه است اگر مدل مناسب باشد انتظار می رود این نمودار در اطراف سطح افقی صفر پراکندگی مستطیلی بدون روند داشته باشند از آنجا که در نمودار بالا تقریبا در اطراف سطح افقی صفر پراکندگی مستطیلی شکل ندارند و با توجه به سه مرحله گفته شده در بالا برای بررسی کفایت مدل می توان نتیجه گرفت بطور شهودی که مدل مناسبی برای پیش بینی نداریم .

آزمون عددی : از طرفی می توان با توجه به آزمون پرت\_مانتو که در خروجی مینی تب اریما نیز موجود است کفایت مدل را ار طریق آزمون عددی نیز بررسی کرد و همانطور که مشاهده می کنیم مقادیر بی ول یو برای تمامی تاخیرها کمتر از ۰٫۰۵ است در نتیجه فرض  $\mathsf{H}_0$  که فرض

صفر بودن همه خود همبستگی ها استردمی شود در نتیجه مدل مناسبی برای پیش بینی نداریم .

\*\*اما در ادامه با توجه به انجام پیش بینی های گفته شده در مطالب قبل میتوانیم پیش بینی های کوتاه مدت یا میان مدت و همچنین بلند مدت نیز انجام داد که در همین قسمت پنجره اریما در بخش Forecasts در پنجره Lead تعداد پیش بینی ها را مشخص کرده و در ادامه پیش بینی خود را انجام می دهیم.

پایان